## アプリを取得する(Android 版)

Google アカウントを取得すると、Android スマートフォンに搭載されているアプリ 「Play ストア」を利用し、アプリをインストールして機能を追加することができます。 ※iOS 端末をご利用の方は別途「アプリをインストールする (iOS 版)」をご参照ください。

手順 1

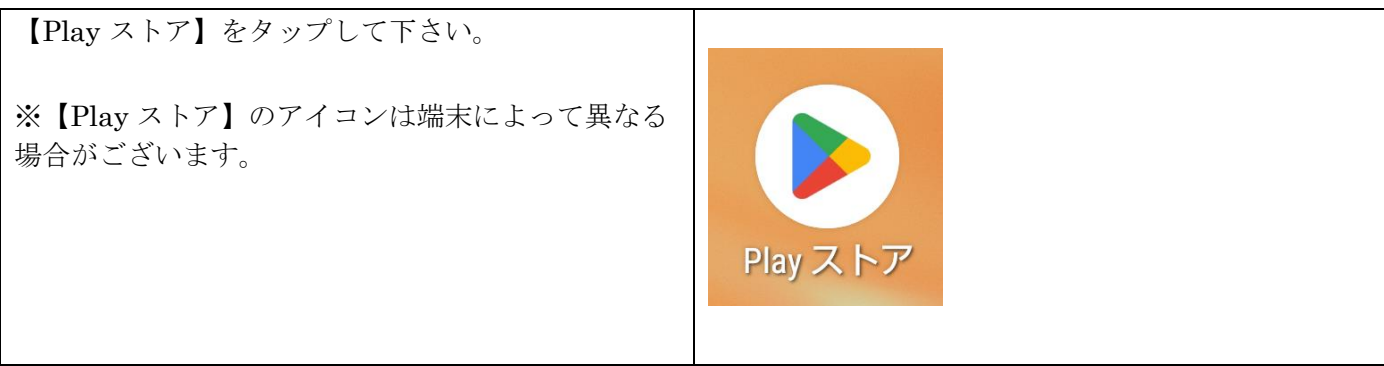

手順 2

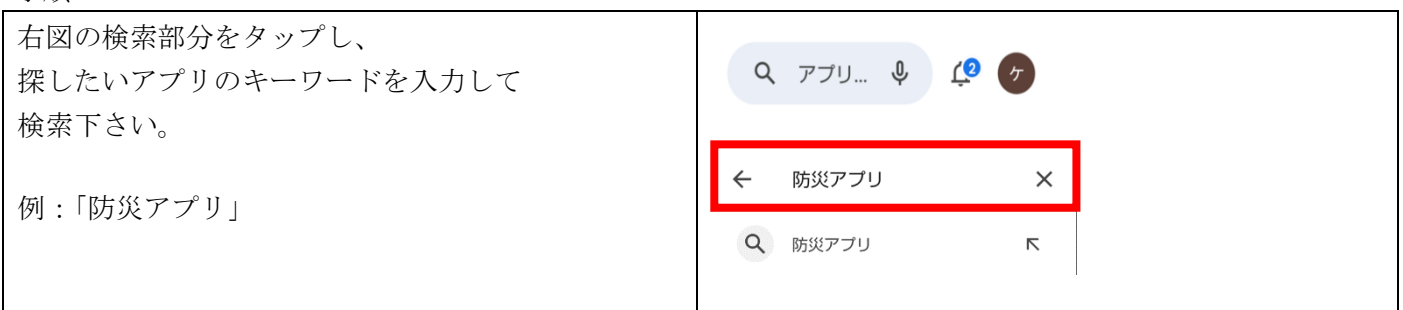

手順 3

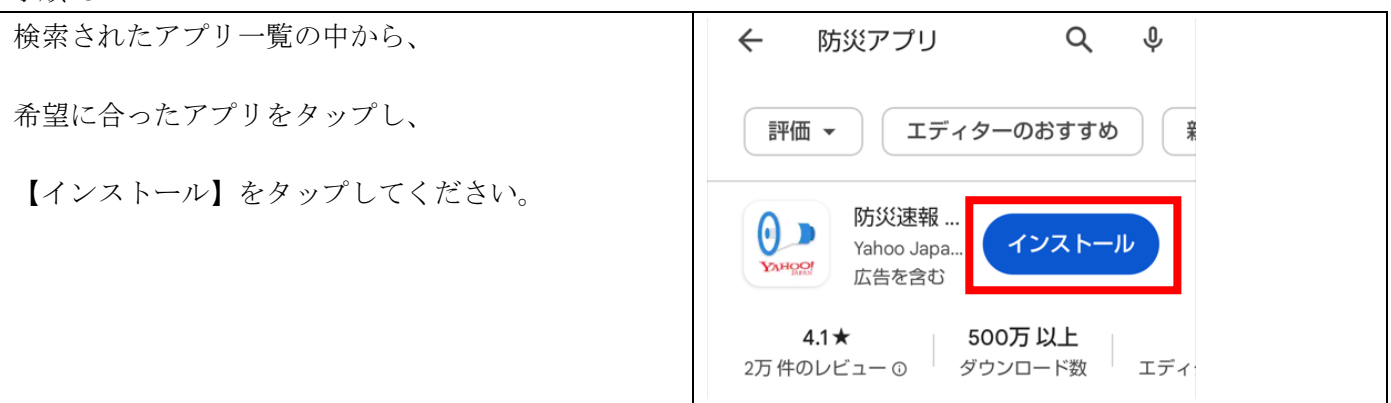

手順 4

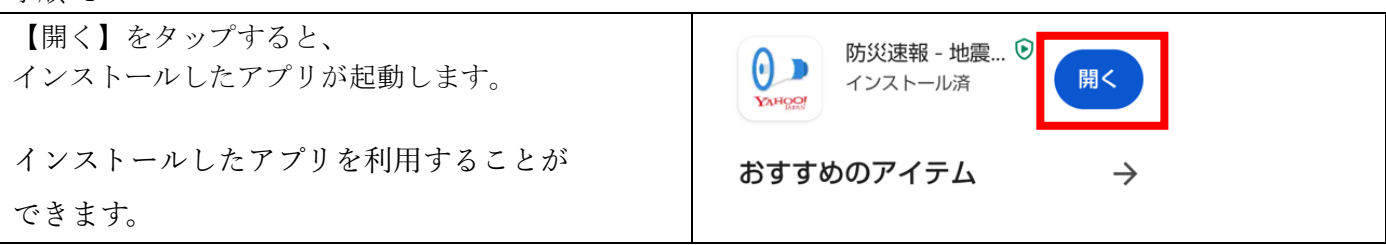